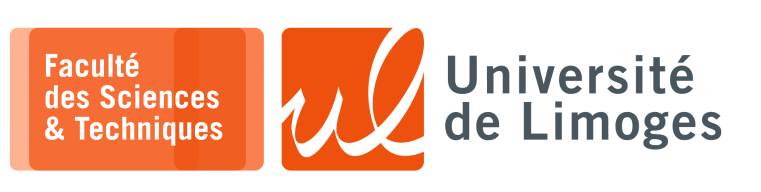

*Master 1ère année*

*Systèmes Embarqués*

Corrections TP nº1

*Programmation avec Arduino*

## **Broches GPIO**

**1 –** Récupérez le « *schematic* » de la carte de développement, « *devboard* », de Muse Lab sur

https://github.com/wuxx/nanoESP32-C3/blob/master/schematic/nanoESP32C3-v1.0.pdf

- a. Trouvez la broche correspondant à :
	- ⋄ la LED RGB, de type WS2812 : *d'après le schematic, c'est la broche 8* ;
	- ⋄ le bouton "BOOT" : *broche 9* ;
- b. D'après le « *schematic* », le bouton est-il :
	- ⋄ « *active low* », c-à-d quand on presse le bouton l'état logique est 0 ?
	- ⋄ « *active high* », c-à-d quand on presse le bouton l'état logique est 1 ?

*D'après le schematic, le bouton connecte à la masse ou au « ground », il est donc « active low ». Au niveau logique, on lira la valeur zéro lorsque le bouton est pressé et la valeur un quand il est relâché*.

**2 –** a. Vous testerez le programme suivant :

```
const int buttonPin = 9; // the number of the pushbutton pin
int buttonState = 0; // variable for reading the pushbutton status
void setup() {
Serial.begin(115200);
 pinMode(buttonPin, INPUT);
}
void loop() {
 buttonState = digitalRead(buttonPin);
  if (buttonState == LOW) {
   Serial.println("L");
  }
}
```
### Que fait-il ?

*il n'arrête pas d'afficher 'L' même après avoir relâché le bouton*. Quel rapport avec la petite LED rouge présente sur la carte ? *elle indique une activité sur le port série* Si vous changez l'initialisation de la broche de INPUT à INPUT\_PULLUP, que se passe-t-il ? *si on relâche le bouton l'affichage s'arrête. Expliquez le comportement. Le pullup ramène la broche au niveau haut alors que le bouton l'amène au niveau bas.*

b. Modifiez le programme précédent pour qu'il n'affiche qu'**une seule fois** le message lorsque l'on appuie

```
sur le bouton, c-à-d que si on maintient appuyé le bouton, un seul affichage se fait.
```

```
const int buttonPin = 9; // the number of the pushbutton pin
int buttonState = 0; // variable for reading the pushbutton status
int afficher_passage_a_low = false;
void setup() {
 Serial.begin(115200);
 pinMode(buttonPin, INPUT_PULLUP);
 afficher_passage_a_low = false;
}
void loop() {
 buttonState = digitalRead(buttonPin);
 if ((buttonState == LOW) &&(afficher_passage_a_low == false )) {
    afficher_passage_a_low = true;
    Serial.println("L");
  }
  if (buttonState == HIGH)
  {
```

```
afficher_passage_a_low = false;
```
} }

```
Est-ce que cela marche comme vous le voulez ?
Non, il peut en afficher plus d'un.
Pourquoi ?
À cause du rebond mécanique.
Est-ce que votre programme détecte un changement d'état sur la broche associée au bouton ?
Non, il lit au moment où le CPU le choisit.
```
c. Dans les exemples fournis par l'IDE, chargez « *File>Examples>02.Digital>Debounce* ».

Expliquez ce qu'il fait ? *Il introduit un certain délai avant de valider le changement d'état du bouton.*

Qu'est-ce que le « *debounce* » d'un bouton ?

*Un procédé qui permet d'annuler les effets de rebond mécanique du bouton : par exemple lorsque l'on appui sur le bouton, la pression mécanique peut faire un contact, puis le rebond libère temporarirement ce contact pour le rétablir ensuite définitivement.*

Ce rebond est très court, inférieur à 10ms, ce qui plus rapide que la perception humaine mais suffi*samment long pour simuler l'appui rapide et répété du bouton du point de vue du CPU.*

Modifiez le **programme précédent** pour intégrer le « *debounce* ».

```
const int buttonPin = 9; // the number of the pushbutton pin
int buttonState = 0; // variable for reading the pushbutton status
int lastButtonState = HIGH;
int lastDebounceTime = 0;
int lecture = HIGH;
int afficher_passage_a_low = false;
void setup() {
 Serial.begin(115200);
 pinMode(buttonPin, INPUT_PULLUP);
 afficher_passage_a_low = false;
}
void loop() {
 lecture = digitalRead(buttonPin);if (lecture != lastButtonState)
  {
    lastDebounceTime = millis();
  }
  if ((millis() - lastDebounceTime) > 50)
  {
    if (lecture != buttonState)
    {
     buttonState = lecture;
      if(buttonState == LOW)
      {
        afficher_passage_a_low = true;
      }
    }
  }
  if (afficher_passage_a_low == true ) {
   afficher_passage_a_low = false;
    Serial.println(\sqrt[n]{L});
  }
  lastButtonState = lecture;
}
```
# **IRQ**

n m

**3 –** Vous essaierez le programme suivant :

```
#include <Arduino.h>
struct Button {
    const uint8_t PIN;
    uint32_t numberKeyPresses;
    bool pressed;
};
Button button1 = \{9, 0, false\};void ARDUINO ISR ATTR isr(void* arg) {
   Button* s = static_cast<Button*>(arg);
    s->numberKeyPresses += 1;
    s->pressed = true;
}
void setup() {
    Serial.begin(115200);
   pinMode(button1.PIN, INPUT_PULLUP);
    attachInterruptArg(digitalPinToInterrupt(button1.PIN), isr, &button1, RISING);
}
void loop() {
    if (button1.pressed) {
        Serial.printf("Button 1 has been pressed %u times\n", button1.numberKey
Presses);
        button1.pressed = false;
    }
}
```
a. Pourquoi met-on RISING et non pas FALLING ?

*Parce que le bouton est « active low » : l'état passe de haut à bas à l'appui, puis de bas à haut lorsqu'on le relâche.*

*Ici, on détecte le moment où il est relâché*.

b. Que se passe-t-il si vous déplacez l'affichage du compteur d'appui dans la fonction is  $\tau$ ? *Le programme peut planter si on appuie de manière rapide et répétée.* Pourquoi ?

*Parce que l'interruption se déclenche et accède de nouveau au port série, avant que l'interruption précédente ait, elle-même fini d'y accéder, créant ainsi une corruption.*

#### **4 –** a. Comment fonctionne une LED RGB WS2812 ?

https://www.sdiplight.com/what-is-ws2812b-led-and-how-to-use-ws2812b-led/ *Elle dispose d'un micro-contôleur auquel on envoie l'information nécessaire à son état.* Vous installerez la bibliothèque permettant de piloter la LED WS2812 de Freenove.

```
#include "Freenove_WS2812_Lib_for_ESP32.h"
#define LEDS_COUNT 1
#define LEDS_PIN 8
#define CHANNEL
Freenove_ESP32_WS2812 strip = Freenove_ESP32_WS2812(LEDS_COUNT, LEDS_PIN, CHAN<br>NEL, TYPE_GRB);
void setup() {
  strip.begin();
  strip.setBrightness(20);
}
void loop() {
  for (int j = 0; j < 255; j == 2) {
    for (int i = 0; i < LEDS_COUNT; i++) {
     strip.setLedColorData(i, strip.Wheel((i * 256 / LEDS_COUNT + j) & 255));
    }
    strip.show();
    delay(10);
  }
}
```
b. Vous combinerez ce programme avec le précédent pour bloquer l'arc-en-ciel lorsque l'on appui sur un bouton avec un traitement par IRQ.

```
#include <Arduino.h>
#include "Freenove_WS2812_Lib_for_ESP32.h"
#define LEDS_PIN 8
#define CHANNEL 0
Freenove_ESP32_WS2812 strip = Freenove_ESP32_WS2812(LEDS_COUNT, LEDS_PIN, CHANNEL,
TYPE_GRB);
struct Button {
    const uint8_t PIN;
    bool pressed;
};
Button button1 = \{9, false\};
void ARDUINO_ISR_ATTR isr(void* arg) {
   Button* s = static\_cast <Button*>(arg);
    s->pressed = !digitalRead(s->PIN);
}
void setup() {
  Serial.begin(115200);
  pinMode(button1.PIN, INPUT_PULLUP);
 attachInterruptArg(digitalPinToInterrupt(button1.PIN), isr, &button1, CHANGE);
 strip.begin();
 strip.setBrightness(20);
}
void loop() {
  for (int i = 0; i < 255; i += 2) {
    while(button1.pressed) delay(10);
   strip.setLedColorData(0, strip.Wheel((i)));
    strip.show();
    delay(10);
     }
}
```
*On utilise l'état CHANGE, pour déclencher l'interruption au moment de l'appui, mais aussi du relâchement du bouton.*

*On affecte la négation de la lecture du niveau sur la broche à l'état du bouton car il est « active low ».*

#### **Timers**

a pa pa

}

**5 –** Vous essaierez le code suivant :

```
#include "esp_system.h"
hw_timer_t *timer = NULL;
bool tic = false;
int caracteres = 0;
void ARDUINO_ISR_ATTR toc() {
tic = true;
}
void setup() {
 Serial.begin(115200);
  timer = timerBegin(0, 80, true);
  timerAttachInterrupt(timer, &toc, true);
  timerAlarmWrite(timer, 1000000, true);
 timerAlarmEnable(timer);
}
void loop() {
 if (tick == true)
  {
    Serial.printf("*");
    tic = false;
   if (+\text{scare} \) == 40)
    {
      caracteres = 0;
      Serial.println();
    }
  }
```
a. À quelle vitesse s'effectue l'affichage ? *Toutes les secondes.* En quelle unité est défini le « *timer* » ? *En*  $\mu$ *s soit* 10<sup>-6</sup>*s* 

b. À l'aide de la fonction millis() affichez le temps mesurez entre chaque « *tick* » du timer.

```
#include "esp_system.h"
hw_timer_t *timer = NULL;
bool tick = false;
int caracteres = 0;
volatile unsigned int lastTimer = 0;
volatile unsigned int currentTimer = 0;
void ARDUINO_ISR_ATTR resetModule() {
 currentTimer = millis():
 tick = true;
\vert }
void setup() {
 Serial.begin(115200);
  timer = timerBegin(0, 80, true);
 timerAttachInterrupt(timer, &resetModule, true); //attach callback
  timerAlarmWrite(timer, 1000000, true); //set time in us
  timerAlarmEnable(timer);
  currentTimer = millis(); //enable interrupt
}
void loop() {
 if (tick == true)
  {
    Serial.printf("Duree : %d\n", currentTimer-lastTimer);
    lastTimer = currentTimer;
    tick = false;
  }
}
```
- c. Que se passe-t-il :
	- ⋆ si vous essayez de diminuer le temps de déclenchement du timer ?
	- si vous mettez le calcul et l'affichage de la durée dans la fonction tick ?
- d. Soit le code suivant :

```
portMUX_TYPE m = portMUX_INITIALIZER_UNLOCKED;
void IRAM_ATTR toc()
{
portENTER_CRITICAL_ISR
2
(&m);
...
portEXIT_CRITICAL_ISR(&m);
}
```
Que fait le code ?

*Il fait un mutex.*

 $\hat{A}$  quoi sert  $\hat{O}$ ?

*à mettre le code dans la ram et pas dans la flash.*

Qu'est-ce que veut dire <sup>2</sup> ?

Reprenez votre code pour intégrer cette opération.

```
#include "esp_system.h"
hw_timer_t *timer = NULL;
\begin{bmatrix} - & - & - \\ - & - & - \\ - & - & - \end{bmatrix}int caracteres = 0;
unsigned int duree = 0;
unsigned int nb_ticks = 0;
unsigned int lastTimer = 0;
unsigned int currentTimer = 0;
portMUX_TYPE timerMux = portMUX_INITIALIZER_UNLOCKED;
void ARDUINO_ISR_ATTR resetModule() {
  portENTER_CRITICAL_ISR(&timerMux);
  currentTimer = millis();
  nb_ticks++;
  tick = true;
  duree = currentTimer - lastTimer;
  //Serial.printf("Duree : %d\n",currentTimer-lastTimer);
  lastTimer = currentTimer;
  portEXIT_CRITICAL_ISR(&timerMux);
}
void setup() {
  Serial.begin(115200);
  timer = timerBegin(0, 80, true);
```

```
timerAttachInterrupt(timer, &resetModule, true); //attach callback
  timerAlarmWrite(timer, 500000, true); //set time in us
 timerAlarmEnable(timer);
 currentTimer = millis(); //enable interrupt
}
void loop() {
 if (tick == true)
  {
    //Serial.printf("Duree : %d\n",currentTimer-lastTimer);
    Serial.printf("Tick numero: %d ",nb_ticks);
   Serial.printf("Duree: %d\n", duree);
   //lastTimer = currentTimer;
   tick = false;
  }
}
```

```
Si vous n'arrivez pas à programmer votre ESP32
```
- 1. Maintenir appuyé le bouton "BOOT" ;
- 2. Appuyer le bouton "RST" ;
- 3. Relâcher le bouton "BOOT" ;

https://docs.espressif.com/projects/esptool/en/latest/esp32c3/advanced-topics /boot-mode-selection.html